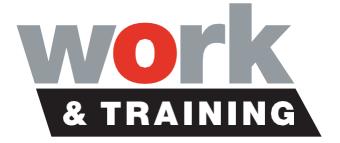

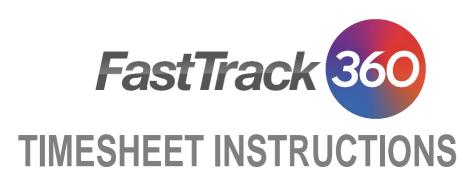

HOBART - MOONAH 1 Bowen Road, Moonah TAS 7009 Phone (03) 6214 5177 LAUNCESTON 26 Elizabeth St, Launceston TAS 7250 Phone (03) 6336 0764 DEVONPORT 56 Oldaker St, Devonport TAS 7310 Phone (03) 6490 8400

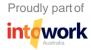

## **Table of Contents**

. . . .

| Log In To Portal                                            | 3  |
|-------------------------------------------------------------|----|
| Timesheet Submission Cut Off Times                          | 5  |
| Time & Attendance – Timesheets                              | 6  |
| Submitting a Timesheet                                      | 7  |
| Rejected Timesheets                                         | 10 |
| Attaching Documents – Medical Certificate/Annual Leave Form | 11 |
| Entering Leave Attendance Types                             | 12 |
| Payslips                                                    | 14 |
| MADDi – Facebook Messenger Bot                              | 15 |
|                                                             |    |

## Log In To Portal

We recommend you use the Desktop Version with Google Chrome internet browser where possible for easy navigation of the program

1. Use this link to access your portal:

https://intowork.fasttrack360.com.au/RecruitmentManager/index

2. Enter the username, which has been emailed to you

| FastTrack                     | 360                 |
|-------------------------------|---------------------|
| emily.green                   | ٤                   |
|                               |                     |
| Remember Me                   | Forgot Password?    |
| Login                         |                     |
| One platform. More            | possibilities.      |
| Release: Vega (11.36.2.01198) | Powered by FastTrac |

- 3. On your first login you will be required to create a password
- 4. Once logged in you can view your portal where you can view & update the following:

| Enlip Enlip   1004402   Actve     1004402   Actve     Saluation:     Mare:   Enlip   Mare:   Enlip   Mare:   Enlip   Mare:   Enlip   Mare:   Enlip   Mare:   Enlip   Mare:   Enlip   Mare:   Enlip   Mare:   Enlip   Gree     Enlip   Enlip   Mare:   Enlip   Mare:   Enlip   Mare:   Enlip   Mare:   Enlip   Mare:   Enlip   Mare:   Enlip   Mare:   Enlip   Mare:   Enlip   Mare:   Enlip   Enlip   Enlip   Enlip   Mare:   Enlip   Enlip   Enlip   Enlip   Enlip   Enlip   Enlip   Enlip   Enlip   Enlip   Enlip   Enlip   Enlip   Enlip   Enlip   Enlip   Enlip   Enlip   Enlip   Enlip   Enlip   Enlip   Enlip   Enlip   Enlip   Enlip   Enlip  <                                                                                                    |                    |       |      |               |                                |                         | ₽° 0 <mark>-</mark> 4    | 2 |
|----------------------------------------------------------------------------------------------------|--------------------|-------|------|---------------|--------------------------------|-------------------------|--------------------------|---|
| Mare:     Endy     Salid Group:     Apprendiceships & Traineeships       Surmare:     Green                                                                                                    |                    |       |      |               |                                |                         | Edit (                   | 7 |
| Salutation:     Miss     Sali Group:     Apprenticeships & Traineeships       Name:     Emily     Vera     Primary Position:       Surname:     Green                                                                                                    |                    | -     |      |               |                                | III Quick Access        |                          | ^ |
| Salutation:     Mis     Sali Group:     Apprenticeships & Traineships       Name:     Emily     Vera     Primary Position:       Surrame:     Gree                                                                                                    |                    |       |      |               |                                |                         |                          |   |
| Salutation:     Miss     Salid Group:     Apprenticeships & Traineships     Implement of the salid of the salid of the sa | e 🔽 în             |       |      |               |                                |                         |                          |   |
| Name:     Emily     Vera     Primary Position:       Sumame:     Green                                                                                                    |                    | Miss  |      | Skill Group : | Apprenticeships & Traineeships |                         |                          |   |
| Surname : Green                                                                                                    | Name :             | Emily | Vera |               |                                | 13 Job List             | Payslip List (20)        |   |
| 😓 Document Management (i) 🕖 Time And Attendence                                                                                                    | Surname :          | Green |      |               |                                | C Skills (7)            | Payment Summary List (0) |   |
|                                                                                                    |                    |       |      |               |                                | Document Management (1) | Time And Attendance      |   |
|                                                                                                    | 🔒 Personal Details | 5     |      |               |                                |                         |                          |   |

To edit select the 'Edit' button on the right hand side of your screen

- Personal Details
- Security Questions
- Change Password
- Address & Contact Details
- Upload a profile picture
- Pay slip List
- Group Certificate
- Documents shared with Work & Training
- Timesheets

#### **MOBILE VERSION**

We recommend you use the Desktop Version where possible for easy navigation of the program

NOTE: The mobile version is not an App it is just the same website with a mobile desktop view

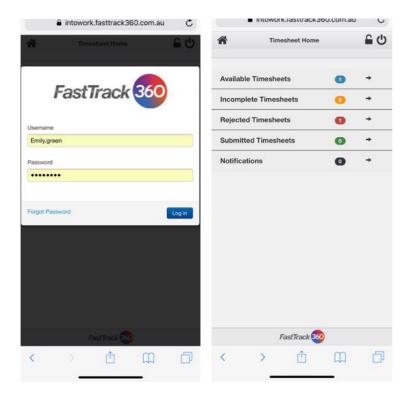

## **Timesheet Submission Cut Off Times**

- Timesheets must be 'SUBMITTED' by W&T Employees by 10am Monday for the previous week of work.
- Timesheets that have not been 'SUBMITTED' by 3.30pm Monday will expire and you will need to contact your business consultant directly to organize the restore of the timesheet for entry.
- You can submit your timesheet on Friday for that working week. (DO NOT Submit too early in case you are sick etc. and need to change your timesheet)
- Timesheets must be 'APPROVED' by Host Supervisors by 10am Tuesday for the previous week of work.
- Failure to meet these requirements could result in late payment of your wages.
- If you are unsure how to do your time sheet, please do not guess. Call the W&T office on 1300 309 675 and we will be happy to help you.

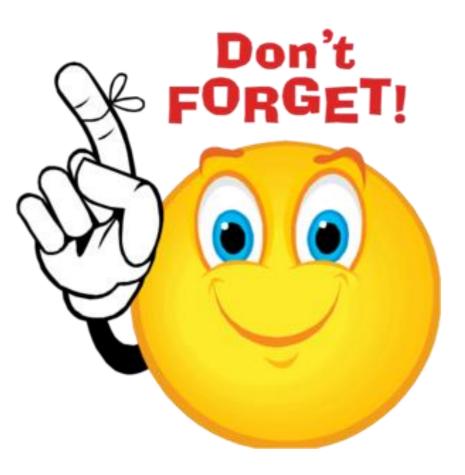

#### **Time & Attendance – Timesheets**

1. To find timesheets select 'Time & Attendance' then select 'Timesheets' in the left navigation bar

|    | uick Access             |   |                          | ^ |
|----|-------------------------|---|--------------------------|---|
| -  | Personal Details        |   | Resume (1)               |   |
|    | Address                 | 쓭 | Work References (3)      |   |
| 0  | Available               | 2 | Diary                    |   |
| 13 | Job List                |   | Payslip List (20)        |   |
| ¢  | Skills (7)              |   | Payment Summary List (0) |   |
| -  | Document Management (1) | Ø | Time And Attendance      |   |

- 2. You will then be able to search each stage to find timesheets
  - Available Timesheets available for entry by W&T Employee
  - Incomplete Timesheets that have been edited by W&T Employee but not submitted yet
  - Rejected Timesheets rejected by either Supervisor, Payroll or W&T Staff
  - Submitted Awaiting approval from Supervisor
  - Historical Have been cleared for processing by payroll
  - Expired Expired as candidate didn't need to enter the timesheet

| <b>0</b> A | ailable 0 Inc  | omplete 🛛 🕕 Rejecte | d 🛛 🕕 Submitter | 9 🕕 Bulk | Historical Expired |                 |          |                |             |                 | Search                                       | Q Reset C 🔪         |
|------------|----------------|---------------------|-----------------|----------|--------------------|-----------------|----------|----------------|-------------|-----------------|----------------------------------------------|---------------------|
| Availa     | ole Timesheets | (0)                 |                 |          |                    |                 |          |                |             | Expire <b>X</b> | Export 🗗 Reset Filter <b>Q</b>               | Manage Layout 🔳 🗸   |
|            | ▼ Job Number   | ▼ Owner Staff       | ▼ TS Start      | TS End   | Payee First Name   | ▼ Payee Surname | ▼ Client | ▼ Job Position | ▼ Job Start | ▼ Job End       | <ul> <li>Order Contact First Name</li> </ul> | ▼ Order Contact Sur |

#### **MOBILE VERSION**

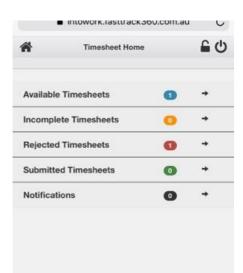

## **Submitting a Timesheet**

1. Go into the available timesheets and find the correct timesheet (check dates)

| () AN  | Available         O Incomplete         O Rejected         O Submitted         Historical |                  |          |             |            |              |                    |                 |                |                          |                        |                            |               |
|--------|------------------------------------------------------------------------------------------|------------------|----------|-------------|------------|--------------|--------------------|-----------------|----------------|--------------------------|------------------------|----------------------------|---------------|
| vaila  | ble Timesheets                                                                           | ; (1)            |          |             |            |              |                    |                 |                |                          | Export                 | : 🗗 🛛 Reset Filter 🔍 🗌 Man | nage Layout 🔳 |
|        | ▼ TS Start                                                                               | ▼ TS End         | ▼ Client | ▼ Job Start | ▼ Job End  | ▼ Job Number | ▼ Payee First Name | ▼ Payee Surname | ▼ Job Position | Order Contact First Name | ▼ Order Contact Sumame | ▼ Site Contact First Name  | ▼ Site Cont   |
|        | 27/05/2019                                                                               | 02/06/2019       | Work & T | 01/04/2019  | 27/01/2021 | 200014031    | Emily              | Green           | Certificate I  | Maret                    | Pearson                | Maret                      | Pearson       |
| Showin | ng 1-1 of 1 entries                                                                      | « Previous   Nex | t»       |             |            |              |                    |                 |                |                          |                        |                            |               |

#### 2. Open the timesheet – Timesheet code is OPTIONAL and does not have to be filled out

| b Order Code :                                                                                                    | 200014031                                     |                 | <b>B</b> )                       | JobOrder                                 | \star Client 🔺 Pa     | /ee 🏼 🏠 Timesheet    | 🏚 Pay Agreement   | 1 Bill Agreement               |                                      |                     |
|----------------------------------------------------------------------------------------------------|-----------------------------------------------|-----------------|----------------------------------|------------------------------------------|-----------------------|----------------------|-------------------|--------------------------------|--------------------------------------|---------------------|
| itart Date :                                                                                                    | 27/05/2019                                    |                 | Job Or                           | rder Code :                              | 200014031             |                      | Office Code :     | 7300 - WT Launceston GTO       | Purchase Order Number :              |                     |
| ind Date :                                                                                                    | 02/06/2019                                    |                 | Start I                          | Date :                                   | 01/04/2019            |                      | End Date :        | 27/01/2021                     |                                      |                     |
| Timesheet Code :                                                                                                    |                                               |                 | Positio                          | on :                                     | Certificate III in Bi | usiness              | Client Position : |                                |                                      |                     |
| Status :                                                                                                    | Initial                                       |                 |                                  |                                          |                       |                      |                   |                                |                                      |                     |
| Attendance/Absence                                                                                                    |                                               | Star            | + E0                             | of Attor                                 | ndance/Absence        | Pmake                |                   | Division theorem               | Total Hours :                        | 38.0000 Add +       |
| ction                                                                                                    | Work Date                                     | Star<br>Tim     | e Tin                            | me Type                                  | 3                     | Breaks               |                   | Project items                  | Day Total                            | 38.0000 Add +       |
| tion                                                                                                    |                                               |                 | e Tin                            | me Type                                  | 3                     | Breaks               |                   | Project Items<br>O Proj. Items |                                      | 38.0000 Add +       |
| t <b>ion</b><br>relete   Copy   Copy All   Add                                                                                                    | Work Date                                     | Tim             | e Tin<br>:45 1                   | me Type<br>7:00 Da                       | ay Shift 🔹            |                      |                   |                                | Day Total                            | 38.0000 Add +       |
| ction<br>Velete   Copy   Copy All   Add<br>Velete   Copy   Copy All   Add                                                                                                    | Work Date<br>27/05/2019 Mon                   | Tim<br>08       | e Tin<br>:45 1<br>:45 1          | me Type<br>7:00 Da<br>7:00 Da            | ay Shift 🔹 🔹          | 1 Breaks             |                   | 0 Proj. Items                  | Dey Total<br>7.6000                  | 38.000 <b>Add +</b> |
| Attendance/Absence coon      Delete   Copy   Copy Ali   Add      Delete   Copy   Copy Ali   Add      Delete   Copy   Copy Ali   Add      Delete   Copy   Copy Ali   Add      Delete   Copy   Copy Ali   Add | Work Date<br>27/05/2019 Mon<br>28/05/2019 Tue | 7im<br>08<br>08 | e Tin<br>:45 1<br>:45 1<br>:45 1 | me Type<br>7:00 Da<br>7:00 Da<br>7:00 Da | ay Shift              | 1 Breaks<br>1 Breaks |                   | 0 Proj. Items<br>O Proj. Items | <b>Рну тоtal</b><br>7.6000<br>7.6000 | 38.0000 Add +       |

#### 3. Adjust times and breaks to suit days total e.g. 7.6hrs

| Action                         | Work Date      |       | End<br>Time | Attendance/Absence<br>Type | Breaks   | Project Items | Day Total |
|--------------------------------|----------------|-------|-------------|----------------------------|----------|---------------|-----------|
| Delete   Copy   Copy All   Add | 27/05/2019 Mon | 08:45 | 17:00       | Day Shift 🔹                | 1 Breaks | 0 Proj. Items | 7.6000    |

4. If start and finish times are correct then you may need to alter your break time to ensure it says the CORRECT day total of hours you will be paid for. To edit the break please select the 'Breaks button' for that day. (highlighted above)

| Attend             | ance           |                |          |       |      |       | ×   |
|--------------------|----------------|----------------|----------|-------|------|-------|-----|
| ir C<br>ie : 🗎 🗎 E | Break Time     | Project Code   |          |       |      |       | ^   |
| :<br>27 Ma         | y 2019 08:45:0 | 00 To 17:00:00 |          |       |      |       |     |
| Break              | Time           |                |          |       |      |       |     |
| Start Tim          | ne             | 12:00          | End Time | 12:39 |      | •     |     |
|                    |                |                |          |       |      |       |     |
|                    |                |                |          |       |      |       |     |
| 0                  |                |                |          |       |      |       |     |
| 10                 |                |                |          |       |      |       |     |
| 0                  |                |                |          |       |      |       | - 1 |
| 0                  |                |                |          |       | Save | Cance |     |
| 10                 |                |                |          | _     |      |       |     |

5. If it was a normal working shift then always select 'Day Shift'

| Work Date      | Start<br>Time | End<br>Time | Attendance/Absence<br>Type | Breaks                       |
|----------------|---------------|-------------|----------------------------|------------------------------|
| 27/05/2019 Mon | 08:45         | 17:00       | Day Shift                  | <ul> <li>1 Breaks</li> </ul> |
| 28/05/2019 Tue | 08:45         | 17:00       | Day Shift                  | <ul> <li>1 Breaks</li> </ul> |
| 29/05/2019 Wed | 08:45         | 17:00       | Day Shift                  | <ul> <li>1 Breaks</li> </ul> |
| 30/05/2019 Thu | 08:45         | 17:00       | Day Shift                  | <ul> <li>1 Breaks</li> </ul> |
| 31/05/2019 Fri | 08:45         | 17:00       | Day Shift                  | 1 Breaks                     |

6. Other options you may need to use:

| •                                                                              | Annual Leave – Annual Leave Pay                                                                                               |
|--------------------------------------------------------------------------------|----------------------------------------------------------------------------------------------------|
| Day Shift 🔹 🔹                                                                  | Day Shift – Normal Work Day                                                                                                   |
| Annual Leave<br>Called In                                                      | Personal/Carers Leave – Sick Leave                                                                                            |
| Called In Sunday           Day Shift         •           Night Shift         • | Public Holiday <b>Not Worked</b> – It was a Public Holiday on your<br>normal working day but you <b>did not</b> work this day |
| Personal/Carers Leave<br>Public Holiday Not Worked                             | Public Holiday <b>Worked</b> – It was a Public Holiday on your normal                                                         |
| Public Holiday Worked<br>RDO                                                   | working day and you <b>did</b> work this day<br>RDO – Apprentices only. Check with your Business Consultant                   |
| Saturday Shift<br>Sunday Shift                                                 | before using this field.                                                                                                    |
| Training     Unemployed     Unemployed Training                                | Training – TAFE or Training Day outside of work for your<br>Qualification                                                     |
| Unpaid Leave Hours                                                             | Unpaid Leave Hours – Take leave with no pay                                                                                   |

If you are unsure <u>ALWAYS</u> check with your Business consultant before selecting options otherwise your pay may be delayed if you have entered your timesheet incorrectly.

7. Once you are happy with your entries check that the 'Total Hours' are correct for your normal nominated weekly hours e.g. 38hrs or 40hrs etc. If this is not correct, you will need to work back through each day and ensure that the day's totals were correct

| III Attendance/Absenc          | e (5)          |               |             |                            |          |               | Total Hours : 38.0000 Add 🛨 🔨 |
|--------------------------------|----------------|---------------|-------------|----------------------------|----------|---------------|-------------------------------|
| Action                         | Work Date      | Start<br>Time | End<br>Time | Attendance/Absence<br>Type | Breaks   | Project Items | Day Total                     |
| Delete   Copy   Copy All   Add | 27/05/2019 Mon | 08:45         | 17:00       | Day Shift 🔹                | 1 Breaks | 0 Proj. Items | 7.6000                        |
| Delete   Copy   Copy All   Add | 28/05/2019 Tue | 08:45         | 17:00       | Day Shift 🔹                | 1 Breaks | 0 Proj. Items | 7.6000                        |
| Delete   Copy   Copy All   Add | 29/05/2019 Wed | 08:45         | 17:00       | Day Shift 🔹                | 1 Breaks | 0 Proj. Items | 7.6000                        |
| Delete   Copy   Copy All   Add | 30/05/2019 Thu | 08:45         | 17:00       | Day Shift 🔹                | 1 Breaks | 0 Proj. Items | 7.6000                        |
| Delete   Copy   Copy All   Add | 31/05/2019 Fri | 08:45         | 17:00       | Day Shift 🔻                | 1 Breaks | 0 Proj. Items | 7.6000                        |
|                                |                |               |             |                            |          |               |                               |

#### SAVE OR SUBMIT

8. When you are ready to submit your timesheet for your supervisors' approval select the 'Submit' button on the top right hand side of browser

| ob Order Code :               | 200014031           |                  | 皆 JobOrde      | r 🛪 Client         | 17 Payee 17 Tir              | mesheet 🛛 🏌 Pay Agr     | eement 🛛 🏚 Bill i               | Agreement                  |                  |                                     |                         |                       |
|-------------------------------|---------------------|------------------|----------------|--------------------|------------------------------|-------------------------|---------------------------------|----------------------------|------------------|-------------------------------------|-------------------------|-----------------------|
| Start Date :                  | 27/05/2019          |                  | Job Order Code | 200014             | 1021                         | 0                       | ce Code :                       | 7300 - WT Launceston GTO   | Purchase Order I | Number                              |                         |                       |
| End Date :                    | 02/06/2019          |                  | Start Date :   | 01/04/             |                              |                         | Date :                          | 27/01/2021                 | Fuichase Ordern  | Number .                            |                         |                       |
| Timesheet Code :              |                     |                  | Position :     |                    | ate III in Business          |                         | nt Position :                   |                            |                  |                                     |                         |                       |
| Status :                      | Initial             |                  |                |                    |                              |                         |                                 |                            |                  |                                     |                         |                       |
|                               |                     |                  |                |                    |                              |                         |                                 |                            |                  |                                     |                         |                       |
| Attendance/Absen              | ce (5)              |                  |                |                    |                              |                         |                                 |                            |                  | Total Hours                         | 38.0000                 | Add 🕂                 |
| tion                          | Work Date           | Star<br>Tim      |                | Attendance/Absence | Breaks                       |                         | Project                         | ltems                      |                  | Day Total                           |                         |                       |
| elete   Copy   Copy All   Add | 27/05/2019 Mon      | _                | 8:45 17:00     | Day Shift          | <ul> <li>1 Breaks</li> </ul> |                         | 0 Proj. I                       | tems                       |                  | 7.6000                              |                         |                       |
|                               |                     |                  |                |                    |                              |                         |                                 |                            |                  |                                     |                         |                       |
|                               |                     |                  |                |                    |                              |                         |                                 |                            |                  |                                     |                         |                       |
|                               |                     |                  |                |                    |                              |                         |                                 |                            |                  |                                     |                         |                       |
| Emily Green > Search Time:    | sheet               |                  |                |                    |                              |                         |                                 |                            |                  |                                     |                         |                       |
|                               |                     | Submitted Histor | rical          |                    |                              |                         |                                 |                            |                  |                                     | Search Q                | Reset C               |
|                               | mplete 🕜 Rejected 🚺 | Submitted Histor | rical          |                    |                              |                         |                                 |                            | Recall A Print A | Export 17 Rese                      |                         |                       |
|                               | mplete 🕜 Rejected 🚺 |                  |                | ۲ job Number       | Y Payee First Name           | <b>T</b> Payee Sumame   | ▼ Job Position                  | ▼ Order Contact First Nume | Recall B Print B | Export (3*) Rese<br>T Total Sch Hrs |                         | Reset C<br>e Layout # |
| Available 0 Inco              | mplete 🕜 Rejected 🚺 | ▼ Job Start      | ▼ Job End      | <u> </u>           | T Payee First Name<br>Emily  | ₹ Røyee Sumame<br>Green | T Job Position<br>Certificate I |                            |                  |                                     | : Filter <b>Q</b> Manag | e Layout 🛢            |

9. If you are NOT ready to submit your timesheet yet but would like the save the changes you have made so far select the 'Save' button. This will move it into the 'Incomplete' section and you will need to go in and 'Submit' it when you are ready for it to be approved by your supervisor.

| b Order Code :                                                      | 200014031                   |        | 🖺 JobOrder                      | \star Client 🔺 Paye                  | e 🏚 Timesheet | 🏚 Pay Agreement 🛛 🏠 Bill        | Agreement                |                |                            |       |
|---------------------------------------------------------------------|-----------------------------|--------|---------------------------------|--------------------------------------|---------------|---------------------------------|--------------------------|----------------|----------------------------|-------|
| art Date :                                                          | 27/05/2019                  |        |                                 |                                      |               |                                 |                          |                |                            |       |
| d Date :                                                            | 02/06/2019                  |        | Job Order Code :                | 200014031                            |               | Office Code :                   | 7300 - WT Launceston GTO | Purchase Orc   | der Number :               |       |
| mesheet Code :                                                      | 020012015                   |        | Start Date :<br>Position :      | 01/04/2019<br>Certificate III in Bus |               | End Date :<br>Client Position : | 27/01/2021               |                |                            |       |
| atus :                                                              | Initial                     |        | Position .                      | Certificate III III bus              | 11055         | cienceosition.                  |                          |                |                            |       |
| Attendance/Absence (                                                | 5)                          |        |                                 |                                      |               |                                 |                          |                | Total Hours : 38.0000      | Add 🛨 |
| . Attendance/Absence (                                              | 5)                          |        |                                 |                                      |               | Project                         | Items                    |                | Day Total                  | Add 1 |
| ion                                                                 | Work Date                   | S      | itart End Atte                  | ndance/Absence E                     | Breaks        |                                 |                          |                |                            |       |
| Pn                                                                  | Work Date                   |        | itart End Atte<br>Time Time Typ |                                      | rreaks        | rigeo                           |                          |                |                            |       |
|                                                                     | Work Date<br>27/05/2019 Mon | т      | ime Time Typ                    | 2                                    | freaks        | 0 Proj.                         |                          |                | 7.6000                     |       |
| ete   Copy   Copy Ali   Add<br>imily Green > Search Ti              | 27/05/2019 Mon<br>mesheet   | ,<br>[ | ime Time Typ                    | ∎<br>ay Shift ▼ 1                    |               |                                 |                          |                | 7.6000                     |       |
| lete   Copy   Copy Ali   Add<br>Emily Green > Search Ti             | 27/05/2019 Mon<br>mesheet   | ,<br>[ | ime Time Typ<br>08:45 17:00 D   | ∎<br>ay Shift ▼ 1                    |               |                                 |                          |                | 7.6000<br>Submit 🔒 Clear 4 | P     |
| te   Copy   Copy All   Add<br>mily Green > Search Ti<br>D Available | 27/05/2019 Mon<br>mesheet   | ,<br>[ | ime Time Typ<br>08:45 17:00 D   | ∎<br>ay Shift ▼ 1                    |               |                                 |                          | τ Job Position |                            | ۲ Ord |

10. Once submitted your supervisor will then receive an email notification that there is a timesheet awaiting approval.

11. Once your timesheet has been approved by your supervisor you will receive an email notification advising you it has been approved for payment.

a

## **Rejected Timesheets**

1. If your timesheet has been rejected by your supervisor you will get an email notification and you will need to go into your timesheet and make the necessary changes as stated in your rejection email.

| Available () Incomplete     Rejected     O Submitted Historical     Search Q     Rejected                                                                                                    | set C 🗸    |
|----------------------------------------------------------------------------------------------------|------------|
|                                                                                                    |            |
| Rejected Timesheets (1)                                                                                                    | yout 🖴 🔨 🔨 |
| T TIS Start 🛛 T Stend 🕇 Client 🔰 Job Start 🔰 Job End 🗳 Job Number 🕇 Payee First Name 🥂 Payee Surname 🕇 Job Position 🕇 Order Contact First Name 🕇 Order Contact Surname 🕇 Adj Reason 🕇 Total Sch Hrs | ▼ Total /  |
| 🔽 2005/2019 26/55/2019 Work & 01/04/2019 27/01/2021 200014031 Emity Green Certificate L. Maret Pearson 38                                                                                           | 38         |
| Showing 1-1 of 1 entries « Previous   Next >                                                                                                    |            |

From: do-not-reply@intowork.com.au Date: 22 May 2019 at 12:16:45 pm AEST To: emily.green56@yahoo.com.au Subject: Rejected Timesheet

Hi Emily,

Your timesheet for job Certificate III in Business at Work & Training Ltd - North for the week ending 26/05/2019 has been rejected for the following reason:

Friday was a sick day Emily please fix

Please review and update as required. If this is not completed and submitted before 10am on Monday then you may not be paid until the next pay cycle.

Regards,

Payroll Team

2. Make the necessary changes and select 'Submit' for re-approval from your supervisor once corrected.

| Emily Green > Search Tim                                                       | esheet > Rejected Timesheet                                                                                                    |                                 |                                                                    |                                                    |                      |                     |                                | Send Message 🗃 Save 🖹 Refresh ⊃ Submit 🔒 Rejection Reas |
|--------------------------------------------------------------------------------|----------------------------------------------------------------------------------------------------|---------------------------------|--------------------------------------------------------------------|----------------------------------------------------|----------------------|---------------------|--------------------------------|---------------------------------------------------------|
| ob Order Code :                                                                | 200014031                                                                                                    |                                 | 붬 JobOrder                                                         | 🕇 Client 🔺 Pay                                     | ee 🏼 🏠 Timeshee      | t 🏠 Pay Agreement 🐒 | 7 Bill Agreement               |                                                         |
| Start Date :                                                                   | 20/05/2019                                                                                                    | Jo                              | ob Order Code :                                                    | 200014031                                          |                      | Office Code :       | 7300 - WT Launceston GTO       | Purchase Order Number :                                 |
| End Date :                                                                     | 26/05/2019                                                                                                    | S                               | itart Date :                                                       | 01/04/2019                                         |                      | End Date :          | 27/01/2021                     |                                                         |
| Timesheet Code :                                                               |                                                                                                    | Р                               | Position :                                                         | Certificate III in Bu                              | siness               | Client Position :   |                                |                                                         |
| Status :                                                                       | Rejected                                                                                                    |                                 |                                                                    |                                                    |                      |                     |                                |                                                         |
| Attendance/Abse                                                                |                                                                                                    |                                 |                                                                    |                                                    |                      |                     |                                | Total Hours : 38.0000 Add +                             |
| dttendance/Abse                                                                | nce (5)<br>Work Date                                                                                                    | Start<br>Time                   |                                                                    |                                                    | Breaks               |                     | Project Items                  | Total Hours : 38.0000 Add +<br>Day Total                |
| ction                                                                          | Work Date                                                                                                    | Time                            | Time 1                                                             | Туре                                               | Breaks               |                     | Yroject Rems                   |                                                         |
| c <b>tion</b><br>Delete   Copy   Copy All   A                                  | Work Date                                                                                                    | 08:45                           | Time 1                                                             | Type<br>Day Shift 🔹                                | 1 Breaks             | C                   | ) Proj. Items                  | Day Total<br>7.5000                                     |
| <b>ction</b><br>Delete   Copy   Copy All   Al<br>Delete   Copy   Copy All   Al | Work Date<br>dd 20/05/2019 Mon<br>dd 21/05/2019 Tue                                                                                           | 08:45                           | Time         1           17:00         [           17:00         [ | Type<br>Day Shift •<br>Day Shift •                 | 1 Breaks<br>1 Breaks | (                   | D Proj. Items<br>D Proj. Items | Day Total<br>7.6000<br>7.6000                           |
|                                                                                | Work Date           dd         20/05/2019         Mon           dd         21/05/2019         Tue           dd         22/05/2019         Wed | Time<br>08:45<br>08:45<br>08:45 | Time     1       17:00     [       17:00     [       17:00     [   | Type<br>Day Shift •<br>Day Shift •                 | 1 Breaks             | (                   | ) Proj. Items                  | Day Total<br>7.6000<br>7.6000<br>7.6000                 |
| <b>ction</b><br>Delete   Copy   Copy All   Al<br>Delete   Copy   Copy All   Al | Work Date           dd         20/05/2019         Mon           dd         21/05/2019         Tue           dd         22/05/2019         Wed | 08:45                           | Time     1       17:00     [       17:00     [       17:00     [   | Type Day Shift   Day Shift   Day Shift   Day Shift | 1 Breaks<br>1 Breaks | c<br>c<br>c         | D Proj. Items<br>D Proj. Items | Day Total<br>7.6000<br>7.6000                           |

3. You will receive an email notifying you once your supervisor has approved it.

#### Attaching Documents – Medical Certificate/Annual Leave Form

When you submit a timesheet, which has either Personal Leave (sick leave), or Annual Leave entered in attendance type, you will need to attach to corresponding form (Leave application form, Medical Certificate) into attachments for proof of eligibility.

1. In your timesheet scroll down to 'Attachments' and select 'Add +'

| III Attachments (0) | - Lad +^ |
|---------------------|----------|
| File                |          |
| No result found     | •        |

2. Find the document, which you need to attach as evidence and attach it to the timesheet.

|          | File                    |
|----------|-------------------------|
| Action 🗸 | Sick Leave WE140719.png |

## **Entering Leave Attendance Types**

1. After attaching your leave application form and any other corresponding attached you need to enter your leave onto your timesheet entries.

2. Check you have enough leave for the leave type requested.

This can be done by looking at your most resent payslip or messaging MADDi Bot on Facebook Messenger

(You **MUST** only apply for hours on your timesheet that you have available as when payroll need corrections made to your timesheet for incorrect entry it can delay your payment date)

- 3. Adjust attendance type to suit on the relevant days
  - Day Shift Normal Hours Worked
  - Annual Leave Annual Leave Hours
  - Personal/Carers Leave Sick Leave
  - Unpaid Leave Taking Leave without pay
  - Bereavement Leave Leave as Day Shift (We manually adjust on our end Notify your business consultant)

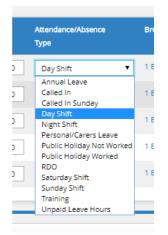

4. You may need to split the day on your timesheet to enter your leave for a number of reasons

## (You must do this correctly as when payroll need corrections made to your timesheet for incorrect entry it can delay your payment date)

Reasons you may need to split your leave over the day could include:

- You only have 4 hours annual leave banked up so the rest of the day needs to be unpaid leave
- You worked a few hours in the morning before you started sick leave
- You took leave only to cover the duration of a personal appointment (e.g. 1 hour appointment)

To add an extra line for the same day select 'Add' on the day required

| Delete   Copy   Copy Al <mark>l   Add</mark> | 08/07/2019 Mon | 08:45 17:00 | Day Shift 🔻 |
|----------------------------------------------|----------------|-------------|-------------|
| Delete   Copy   Copy All   Add               | 08/07/2019 Mon |             | •           |

#### EXAMPLES OF ENTERING:

# Left work at 1pm on sick leave: Delete | Copy | Copy All | Add 08/07/2019 Delete | Copy | Copy All | Add 08/07/2019 Mon 08:45 13:00 Day Shift Personal/Carers Leave 0 Breaks

#### Left work for a 1 hour doctor's appointment at 3pm then went back to work until the end of the day:

| Delete   Copy   Copy All   Add | 08/07/2019 Mon | 08:45 15:00 Day Shift • 1 Breaks     |
|--------------------------------|----------------|--------------------------------------|
| Delete   Copy   Copy All   Add | 08/07/2019 Mon | 15:00 Personal/Carers Leave 0 Breaks |
| Delete   Copy   Copy All   Add | 08/07/2019 Mon | 16:00 Day Shift                      |

Took 3 days of annual leave but only had enough for 18 hours of annual leave meaning the rest has to be unpaid leave.

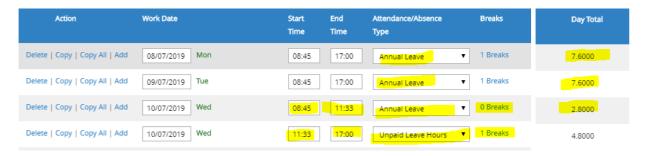

## **Payslips**

.

Your payslip will be emailed to you weekly. We advise that you check your payslip every week to ensure you are being paid correctly.

You can also find your payslip in your portal under Payslip List

|              |                     |      |                    |                                |       |                         |   |                          | Edit 🕼 |
|--------------|---------------------|------|--------------------|--------------------------------|-------|-------------------------|---|--------------------------|--------|
|              | Emily Green         |      |                    |                                | III Q | uick Access             |   |                          | ^      |
|              | 100044042<br>Active |      |                    |                                | 4     | Personal Details        |   | Resume (1)               |        |
|              |                     |      |                    |                                |       | Address                 | 쓭 | Work References (3)      |        |
| f 🗾 in       |                     |      |                    |                                | O     | Available               |   | Diary                    |        |
| Salutation : | Miss                |      | Skill Group :      | Apprenticeships & Traineeships | 13    | Job List                |   | Payslip List (29)        |        |
| Name :       | Emily               | Vera | Primary Position : |                                | Ċ     | Skills (7)              |   |                          |        |
| Surname :    | Green               |      |                    |                                | U.    | Skills (7)              |   | Payment Summary List (1) |        |
|              |                     |      |                    |                                | -     | Document Management (1) | Ø | Time And Attendance      |        |

. . . . . . .

. . . . .

You can also view your latest leave balances on your most recent payslip

| Leave Type Name          | Leave Balance |
|--------------------------|---------------|
| Annual Leave             | 44.45         |
| Personal / Carer's Leave | 33.30         |

## MADDi – Facebook Messenger Bot

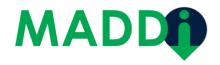

MADDi Facebook Messenger is perfect to get responses straight away instead of waiting to hear back from the Work & Training staff.

If you are about to enter your timesheet and need to confirm how much leave you have to make sure you enter it correctly you can ask MADDi on Facebook Messenger and she will reply within seconds!

MADDi is a smart AI bot run through Facebook's Messenger platform and acts in real-time to source & update all the information you require with regards to work shifts, personal information and payslips.

- Want to know how much sick leave or annual leave you have available? Ask MADDi
- Need to confirm your last pay? Ask MADDi
- Need to update your address or phone number? Ask MADDi
- Forgot your username or password? Ask MADDi

For more info on what you can ask MADDi visit this link: <u>https://smartai.com.au/how-to-interact-with-your-ftbot/</u>

You'll find MADDi in Facebook messenger by searching for MADDi Bot, or by visiting <u>https://www.facebook.com/MADDi.bot/</u> or <u>m.me/maddi.bot</u>

Chat with MADDi today - Simply send MADDi a message saying Hi and she will begin the registration process.

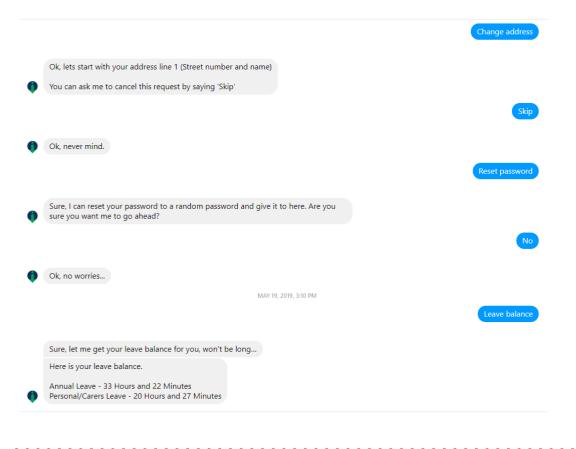